# **BDP7600**

Užregistruokite savo įrenginį ir gaukite visą reikiamą pagalbą internete, adresu www.philips.com/welcome

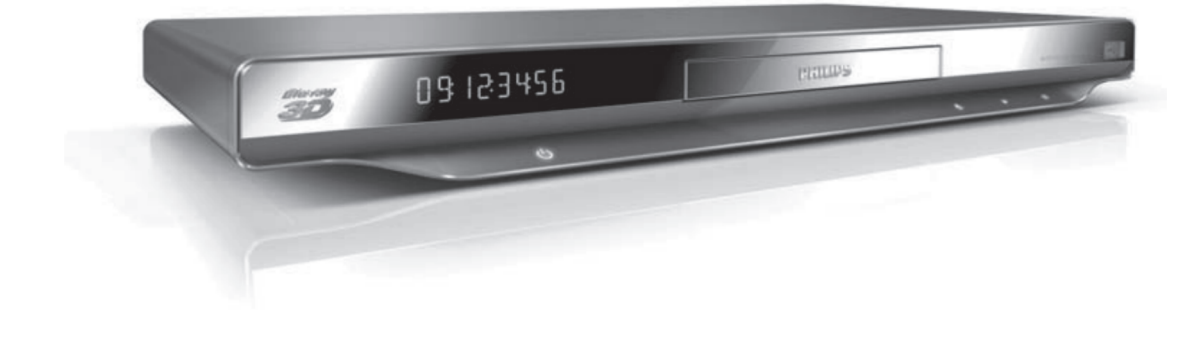

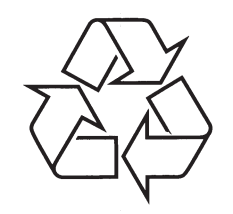

Daugiau apie firmos "Philips" gaminius galite sužinoti pasauliniame Interneto tinkle. Svetainës adresas: http://www.philips.com

Naudojimosi instrukcijų knygelė

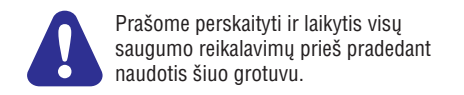

# **KALBØ KODAI**

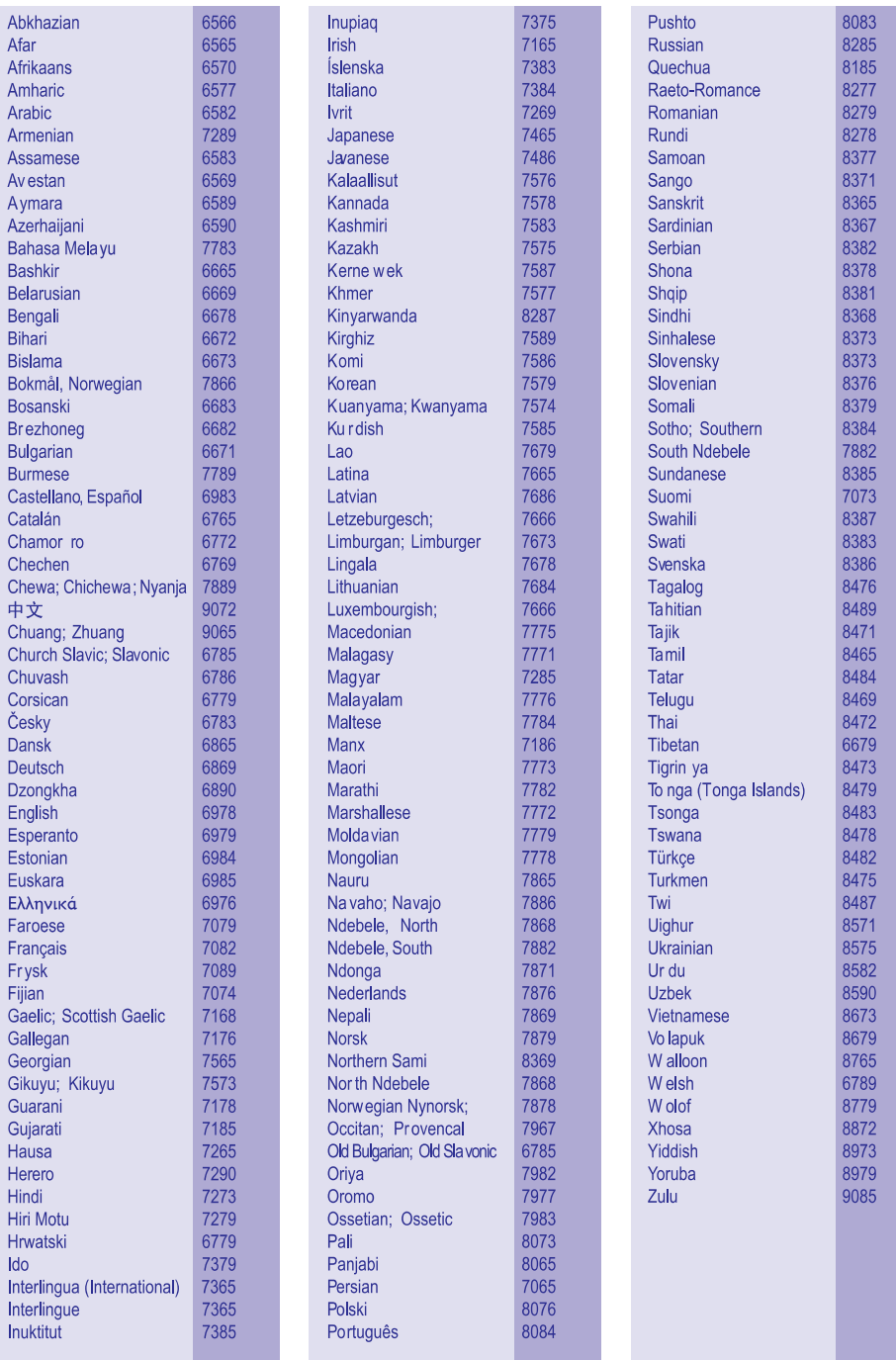

## **PREKINIAI ŽENKLAI**

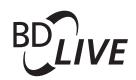

#### **BONUS VIEW™**

'BD LIVE' ir 'BONUSVIEW' yra Blu-ray Disc Asociacijos prekiniai ženklai.

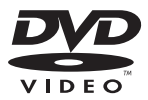

'DVD Video' yra DVD Formato/Logotipo Licencijavimo Korporacijos prekinis ženklas.

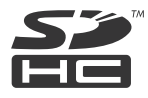

SDHC Logotipas yra SD-3C, LLC prekinis ženklas.

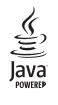

Java ir visi kiti Java prekiniai ženklai ir logotipai yra JAV ir/arba kitose šalyse registruoti Sun Microsystems, Inc. prekiniai ženklai.

## **1. PRIJUNGIMAS IR GROJIMAS**

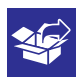

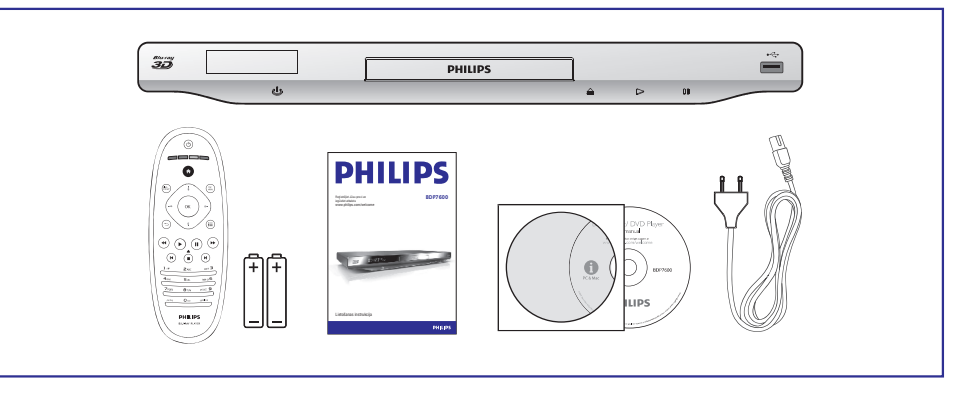

 $\overline{1}$ 

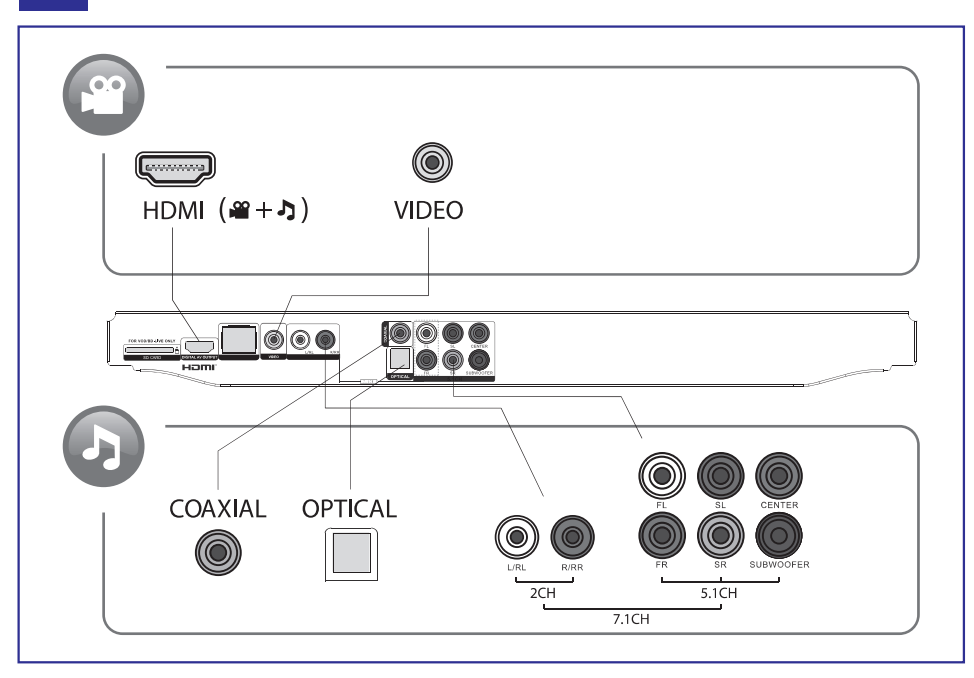

### **... PRIJUNGIMAS IR GROJIMAS**

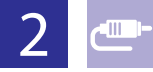

# 1 HDMI  $0000$

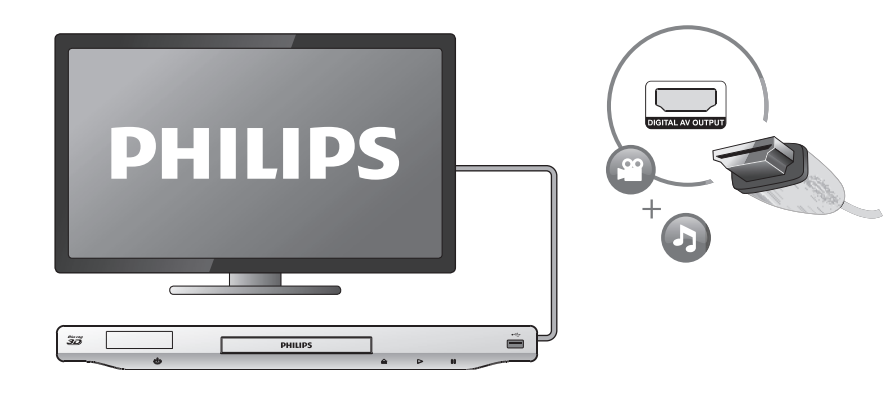

# $2$  VIDFO+2 CH  $\begin{array}{c} \textbf{000} \end{array}$

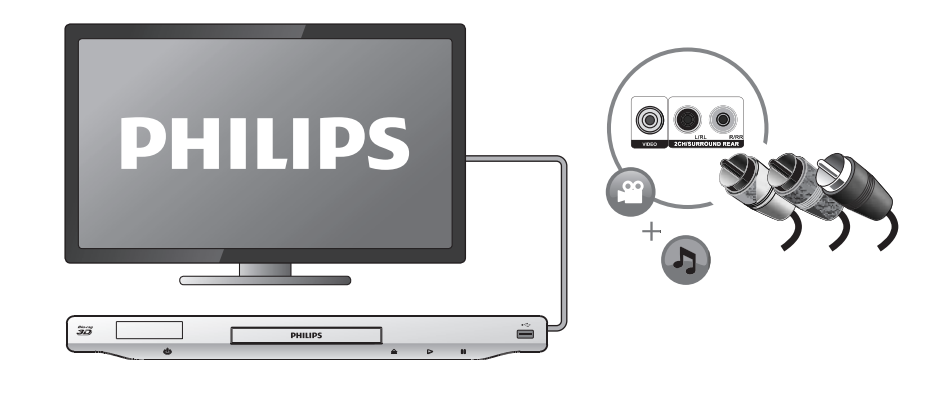

## **PREKINIAI ÞENKLAI**

# **Blu-ray**

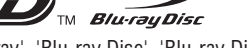

'Blu-ray', 'Blu-ray Disc', 'Blu-ray Disc' logotipas, 'Blu-ray 3D' ir 'Blu-ray 3D' logotipas yra Blu-ray Disc Asociacijos prekiniai ženklai.

## Həmi

HDMI, HDMI logotipas bei High-Definition Multimedia Interface yra HDMI licensing LLC registruoti prekiniai ženklai JAV ir kitos šalyse.

# edina

DLNA®, DLNA Logotipas ir DLNA CERTIFIED® yra Digital Living Network Alliance prekiniai ženklai, paslaugų suteikimo ženklai arba pažymimieji ženklai.

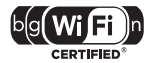

Wi-Fi CERTIFIED logotipas yra sertifikuotas Wi-Fi Alliance sąjungos ženklas.

#### **MDOLBY TRUETE**

**DIGITAL PLUS** 

Pagaminta pagal licencijà ið Dolby Laboratorines. 'Dolby', 'Pro Logic' bei dvigubos-D simbolis yra Dolby Laboratorines priklausantys prekiniai ženklai.

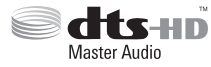

Pagaminta pagal U.S. Patentu licencija: 5,451,942; 5,956,674; 5,974,380; 5,978,762; 6,226,616;

6,487,535; 7,212,872; 7,333,929; 7,392,195; 7,272,567 bei kitus JAV bei pasaulyje iðduotus bei galiojanèius patentus. 'DTS' bei 'Simbolis' yra registruoti prekiniai þenklai, ir DTS-HD, o DTS-HD Master Audio Essential, ir DTS logotipai yra DTS, Inc. prekiniai ženklai. Produktuose yra programinė iranga. © DTS, Inc. Visos Teisës Saugomos.

#### **DIVX+**  $HD$

APIE DIVX VIDEO: DivX® yra skaitmeninis video formatas, sukurtas DivX, Inc. Tai yra oficialus DivX Certified® sertifikuotas įrenginys, kuris groja DivX video failus. Apsilankykite www.divx.com, norėdami sužinoti daugiau ir pasinaudoti programine jranga, kuri padės pakeisti savo failų formatą į DivX video formatą.

APIE DIVX VIDEO-ON-DEMAND: Šis DivX Certified® sertifikuotas įrenginys turi būti registruotas tam, kad būtų galima groti DivX Video-on-demand (VOD) turinį. Norėdami gauti registracijos kodą, suraskite DivX VOD skiltį savo įrenginio nustatymø meniu. Apsilankykite vod.divx.com turëdami ðá kodà, norëdami pabaigti registracija ir sužinoti daugiau apie DivX VOD.

DivX®, DivX Certified®, DivX PlusTM HD logotipai yra DivX, Inc. registruoti prekiniai þenklai ir jie yra naudojami pagal licencijà.

DivX Certified® yra naudojamas DivX® ir DivX PlusTM HD (H.264/MKV) video išvesčiai iki 1080p HD, jskaitant ir aukščiausios kokybės turinį.

### **... PROBLEMØ SPRENDIMAS**

#### **Neveikia EasyLink funkcija.**

• Isitikinkite, kad grotuvas yra prijungtas prie EasyLink televizoriaus ir kad EasyLink funkcija yra aktyvuota (skaitykite skyriø 'Blu-ray diskø grotuvo naudojimas' > 'Philips EasyLink naudojimas').

#### **Nepavyksta pasiekti BD-Live funkcijø.**

- $\bullet$ Jsitikinkite, kad grotuvas yra prijungtas prie tinklo (skaitykite skyrių 'Blu-ray diskų grotuvo naudojimas' > 'Tinklo prijungimas').
- -Jsitikinkite, kad tinklo įdiegimas yra atliktas (skaitykite skyrių 'Blu-ray diskų grotuvo naudojimas' > 'Tinklo prijungimas').
- $\bullet$ Jsitikinkite, kad Blu-ray diskas palaiko BD-Live funkcijas.
- $\bullet$ Ištrinkite atminti (jeigu yra) arba USB atminti (skaitykite skyrių 'Nustatymų pakeitimas' > 'Tolimesni nustatymai (BD-Live saugumas, atminties iðtrynimas.)').

#### **Nepavyksta atsisiøsti video ið internetinës video parduotuvës.**

- $\bullet$ Isitikinkite, kad šis grotuvas prie televizoriaus yra prijungtas HDMI jungtimi.
- $\bullet$ Jsitikinkite, kad jūsų SD atminties kortelė yra formatuota, joje yra pakankamai laisvos atminties, ir ji yra SDHC 6 Klasës.
- $\bullet$ Jsitikinkite, kad tikrai užmokėjote už video nuomą ir kad nuomos periodas yra nepasibaigęs.
- $\bullet$ Patikrinkite prisijungimà prie tinklo (skaitykite skyriø 'Tinklo prijungimas').
- $\bullet$ Aplankykite video parduotuvės internetinį puslapį, norėdami gauti daugiau informacijos.

### **Tinklas**

#### Nerandamas bevielis ryšys arba jis yra su trukdžiais.

- **Example 12**<br> **Nepavyksta pasiekti BD**<br> **Nepavyksta pasiekti BD**<br> **Nepavyksta pasiekti BD**<br> **Nepavyksta pasiekti BD**<br> **Nepavyksta pasiekti BD**<br> **e**<br>
Isitikinkite, kad grotuva<br>
naudojimas' > 'Tinklo p<br> **e**<br>
Isitikinkite, ka  $\bullet$ lsitikinkite, kad bevielis ryšys nėra trikdomas netoliese esančiu mikrobangu krosneliu, telefonu ar kitų bevielių įrenginių, kurie yra jūsų kaimynystėje.
- $\bullet$ Jeigu tinklas tinkamai neveikia naudojantis beviele jungtimi, pabandykite jdiegti laidine tinklo jungtį (skaitykite skyrių 'Tinklo prijungimas').

#### **Neveikia Net TV funkcija**

 $\bullet$ Patikrinkite, ar gerai veikia 'ruterio' (skirstytuvo) prisijungimas prie Interneto (skaitykite 'ruterio' naudojimosi instrukcijas).

#### **Browse PC ir Net TV funkcijos veikia lëtai**

- $\bullet$ Patikrinkite, ar gerai veikia 'ruterio' (skirstytuvo) prisijungimas prie Interneto (skaitykite 'ruterio' naudojimosi instrukcijas).
- $\bullet$ Bevielio 'ruterio' naudojimosi instrukcijose paieðkokite informacijos apie naudojimo spektrà viduje, perdavimo spartà, signalo kokybæ ir pan.
- $\bullet$ 'Ruteriui' reikia aukðtos spartos Interneto.

#### **3D Video**

- $\bullet$ Jsitikinkite, kad 3D išvestis yra jjungta (skaitykite skyrių 'Jūsų Blu-ray diskų grotuvo naudojimas' > 'Blu-ray 3D video rodymas').
- $\bullet$ Ásitikinkite, kad disko 'antraðtë', kurià bandote groti, yra suderinama su Blu-ray 3D.
- $\bullet$ Jsitikinkite, kad Televizorius yra suderinamas su 3D ir HDMI, ir kad jis yra nustatytas į 3D režimą (skaitykite Televizoriaus naudojimosi instrukcijas).
- $\bullet$ Jsitikinkite, kad 3D akiniai yra aktyvuoti (skaitykite Televizoriaus naudojimosi instrukcijas).

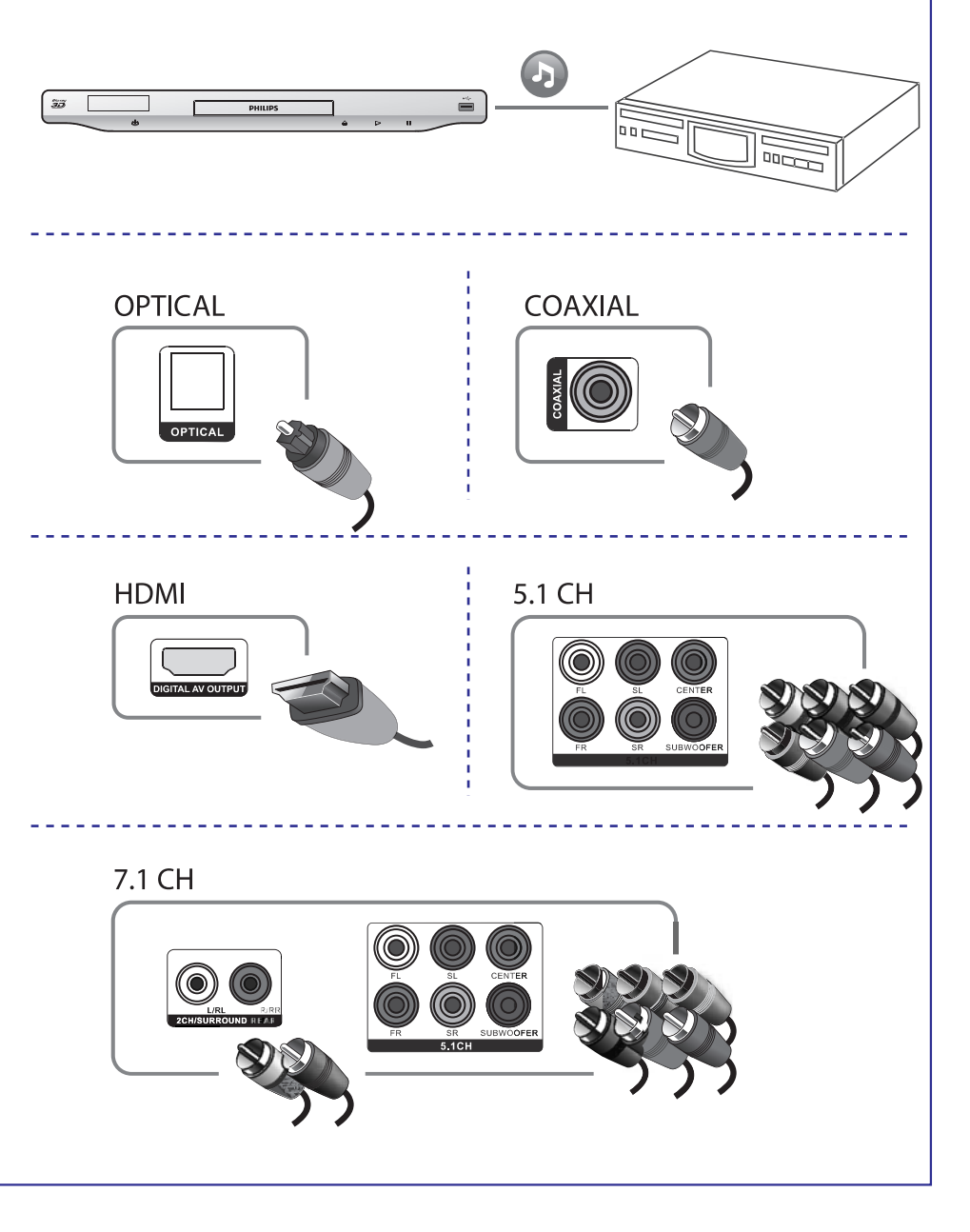

### **... PRIJUNGIMAS IR GROJIMAS**

# $\overline{3}$

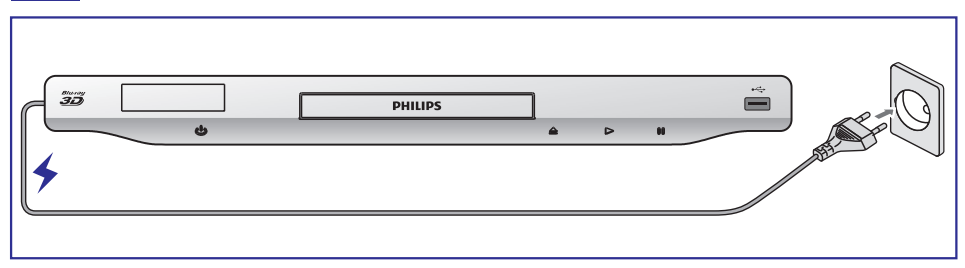

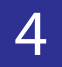

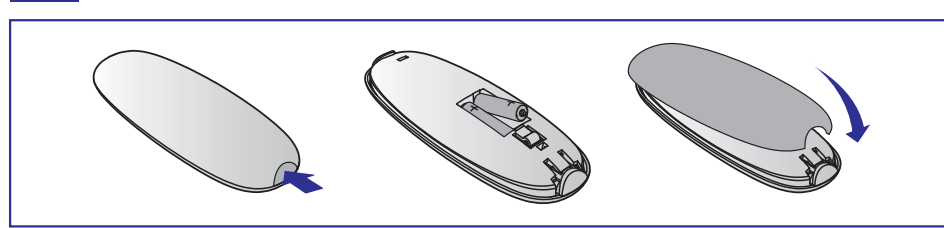

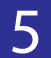

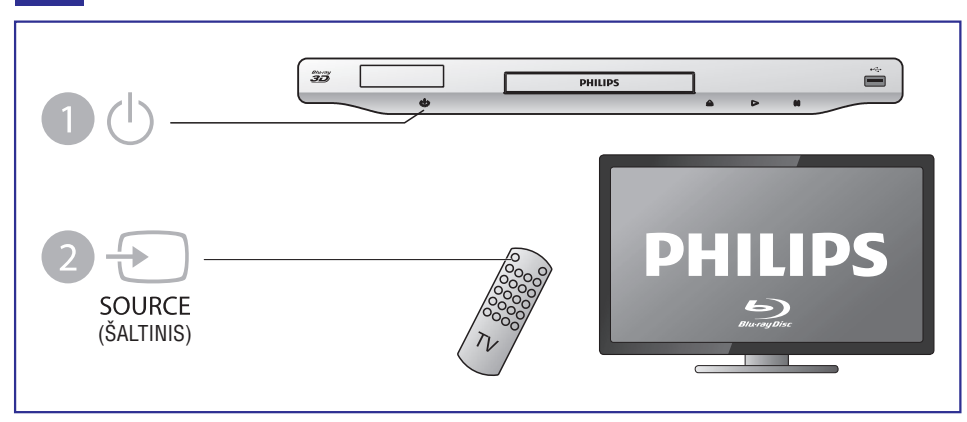

#### **... PROBLEMØ SPRENDIMAS**

#### **7.1 (arba 5.1) kanalo garsas negrojamas per audio sistemos garsiakalbius**

- Pagal daugiakanalio garso prijungimą pasirinkite teisingą garso išvestį: spauskite **^**, tada pasirinkite **[Setup] > [Audio] > [Channels]**
- $\bullet$ Jsitikinkite, kad diskas jrašytas su 7.1 (arba 5.1) kanalo garsu.
- $\bullet$ Jsitikinkite, kad audio jrenginys suderinamas su 7.1 (arba 5.1) kanalo garsu.
- $\bullet$ Jsitikinkite, kad audio formatas yra suderinamas su disku ir prijungtu audio įrenginiu (stiprintuvu, imtuvu).
- Grojant video failus ið USB ar DLNA su DTS daugiakanaliu garsu, ið daugiakanalio sujungimo bus girdimas tik 2 kanalų garsas.

#### **Nëra garso esant HDMI sujungimui**

• Gali būti, jog jūs negirdėsite garso iš HDMI išvesties, jeigu prijungtas įrenginys nesuderinamas su HDCP arba suderinamas tik su DVI.

#### **Nesigirdi antros audio iðvesties, naudojant 'picture-in-picture' (ekrano ekrane) funkcijà**

**• Kai [HDMI Audio]** arba **[Digital Audio]** meniu yra pasirinktas **[Bitstream]**, interaktyvūs garsai, tokie kaip 'picture-in-picture' funkcijos garsas, yra išjungiami. Nesirinkite **[Bitstream]**.

### **Grojimas**

#### **Diskas negroja**

- Nuvalykite diskà.
- $\bullet$ Jsitikinkite, kad diskas yra tinkamai jdėtas.
- $\bullet$ Ásitikinkite, kad ðis grotuvas suderinamas su disko formatu. Skaitykite skyriø 'Techniniai duomenys'.
- -Ásitikinkite, kad ðis grotuvas suderinamas su DVD ar BD disko regiono kodu.
- $\bullet$ Ásitikinkite, kad DVD+-RW arba DVD+-R diskai yra baigti áraðinëti ('finalizuoti').

#### **Negrojami DivX video failai**

- $\bullet$ Jsitikinkite, kad DivX failas yra pilnas.
- -Jsitikinkite, kad DivX failo plėtinys yra tinkamas.
- Norėdami groti DivX DRM apsaugotus failus iš USB įrenginio ar tinklo, prijunkite šį grotuvą prie televizoriaus naudodami HDMI jungti.

#### **DivX subtitrai rodomi neteisingai**

- -Jsitikinkite, kad subtitrų failo pavadinimas atitinka filmo failo pavadinimą.
- $\bullet$ Jsitikinkite, kad subtitrų failo plėtinys yra tinkamas šiam grotuvui (.srt, .sub, .txt, .ssa arba .smi).

#### **Nenuskaitomi USB árenginyje esantys duomenys.**

- $\bullet$ Jsitikinkite, kad USB jrenginio formatas yra tinkamas šiam grotuvui.
- -Jsitikinkite, kad USB jrenginio failų sistema yra tinkama šiam grotuvui.
- $\bullet$ Iðoriniam kietajam diskui (HDD) gali reikëti papildomo elektros energijos maitinimo.

#### Televizoriuje rodomas užrašas 'No entry' arba 'x'.

 $\bullet$ Funkcija negalima.

### **6. PROBLEMØ SPRENDIMAS**

## **Áspëjimas**

-Elektros iškrovos tikimybė. Niekada nenuiminėkite šį įrenginį dengiančių dalių.

Jokiomis aplinkybėmis jūs neturėtumėte patys bandyti pataisyti irenginio, nes taip pažeisite garantijos sutartį. Jeigu naudodamiesi DVD grotuvu susidursite su problemomis, prieš skambindami i aptarnavimo centra peržiūrėkite šiame skyriuje aprašytus punktus. Jeigu problemos išspresti nepavyko, užregistruokite savo jrenginj ir gaukite visa reikiamą pagalbą internete, adresu www. philips. com/welcome.

Kai susisieksite su Philips, jūs turėsite pasakyti savo DVD grotuvo serijos ir modelio numerį. Šią informaciją rasite grotuvo galinėje arba apatinėje dalyje. Užsirašykite numerius čia:

Modelio Numeris: Serijos Numeris:

### **Pagrindinis irenginys**

#### **Neveikia grotuvo mygtukai**

• Atjunkite elektros energijos tiekimą, palaukite kelias minutes ir vėl prijunkite.

### **Vaizdas**

#### **Nëra vaizdo**

- Isitikinkite, kad televizorius yra perjungtas í tinkama šiam grotuvui išvesties šaltini.  $\bullet$
- Kompozitinei jungčiai (per **VIDEO** lizdą) su TV, pasirinkite 480i/576i arba 480p/576p video rezoliuciją per **[HDMI Video]**, norėdami įgalinti video išvestį.  $\bullet$

#### **Nëra vaizdo esant HDMI sujungimui**

- Patikrinkite, ar HDMI laidas nėra pažeistas. Pakeiskite jį nauju HDMI laidu.  $\bullet$
- Nuotolinio valdymo pulte spauskite  $\hat{\mathbf{r}}$ , tuomet spauskite '731' (skaitinius mygtukus), norėdami atstatyti vaizdą. Arba palaukite 10 sekundžių, kol vaizdas atsistatys automatiškai.  $\bullet$
- Jeigu prijungtas jrenginys nepalaiko HDMI, jūs negalėsite perduoti audio/video signalo per HDMI jungtį.  $\bullet$

#### **Televizoriuje nerodomas aukðtos raiðkos (high-definition) vaizdas**

- Isitikinkite, kad diske yra aukštos raiškos vaizdo turinys.  $\bullet$
- Ásitikinkite, kad televizorius palaiko aukðtos raiðkos vaizdà.  $\bullet$

### **Garsas**

#### **Garsas negrojamas per televizoriø**

- Jsitikinkite, kad audio laidai tikrai prijungti prie televizoriaus audio įvesties.  $\bullet$
- Jsitikinkite, kad televizoriuje jjungtas tinkamas šiam grotuvui šaltinis.  $\bullet$

#### Garsas negrojamas per išorinio audio *jrenginio (namų kino arba stiprintuvo)* **garsiakalbius.**

- Jsitikinkite, kad audio laidai tikrai prijungti prie audio jrenginio audio jvesties.  $\bullet$
- Pasirinkite tinkamą išorinio audio įrenginio įvesties šaltinį.  $\bullet$

### **... PRIJUNGIMAS IR GROJIMAS**

# 6

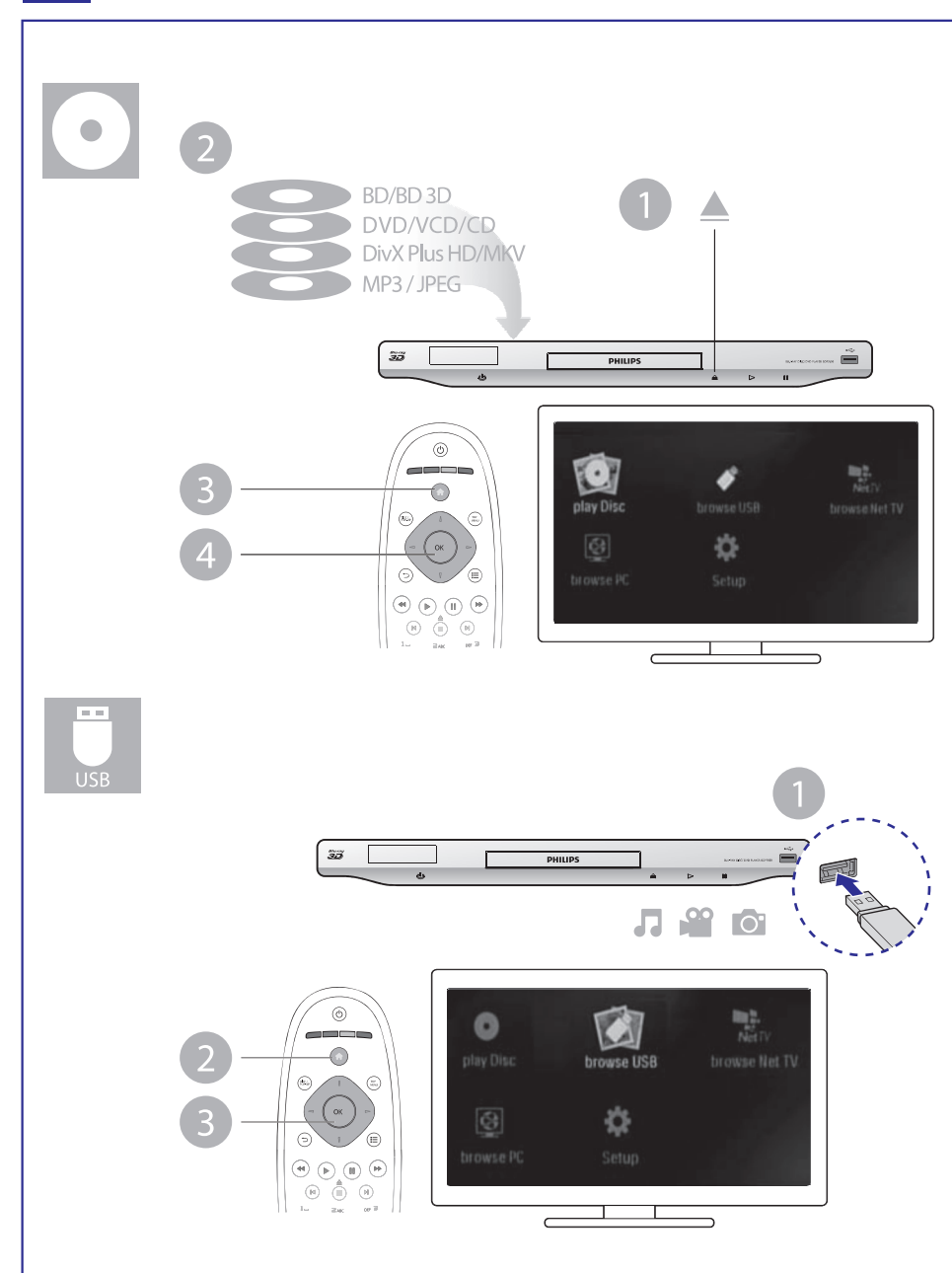

### **TURINYS**

## **1. Prijungimas ir grojimas ..........................2-7**

### **2. Blu-ray diskø grotuvo naudojimas.................9**

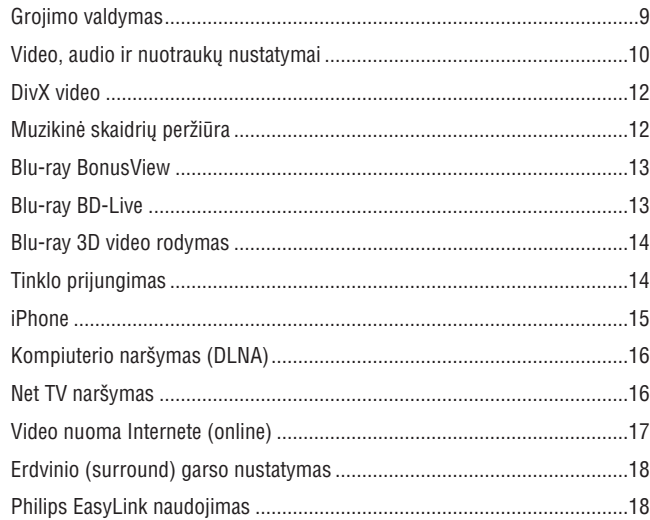

#### **3. Nustatymø pakeitimas .............................19**

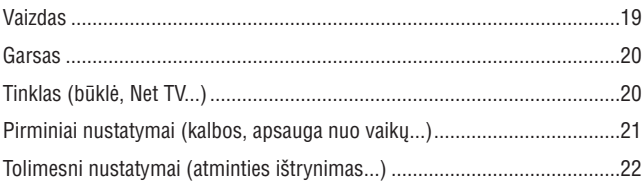

### **4. Programinės įrangos atnaujinimas ..............23**

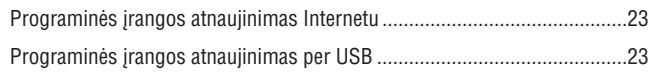

- **5. Techniniai duomenys...............................24**
- **6. Problemø sprendimas .............................26**

#### **... TECHNINIAI DUOMENYS**

- $\bullet$ HDMI iðvestis
- $\bullet$ Atrinkimo dažnis:
	- MP3: 32 kHz, 44.1 kHz, 48 kHz
	- WMA: 44.1 kHz, 48 kHz
- Pastovus bitų dažnis:
	- MP3: 112 kbps 320 kpbs
	- WMA: 48 kpbs 192 kpbs

#### **USB**

- Tinkamumas: Greitaeigis USB (2.0)
- $\bullet$ Palaikoma klasë: USB Mass Storage Class
- $\bullet$ Filø sistema: FAT16, FAT32
- Palaiko HDD (neðiojamas kietasis diskas): gali bûti reikalingas papildomas elektros energijos tiekimas.

#### **SD atminties kortelë**

 $\bullet$  Maudojama BD-Live video atsisiuntimui arba filmų nuomai internete, neskirta kitø media failø grojimui.

#### **Pagrindinis jrenginys**

- Elektros energijos reitingas: AC 220 240V~, 50 Hz
- $\bullet$ Elektros energijos suvartojimas: 18 W
- Elektros energijos suvartojimas budėjimo režime (kai 'fast wakeup' funkcija išjungta):  $< 0.15 W$
- Iðmatavimai (P x A x G): 435 x 43 x 236 (mm)
- $\bullet$ Bendras svoris: 1.7 kg

#### **Komplekte pateikiami priedai**

- Nuotolinio valdymo pultas ir elementai
- $\bullet$ Maitinimo laidas
- $\bullet$ Naudojimosi instrukcijø knygelë
- $\bullet$ Diskas su keliomis kalbomis įrašytomis naudojimosi instrukcijomis (skirtomis tik žemyninei Europai)

#### **Lazerio techniniai duomenys**

- Lazerio tipas (Diodas): AlGaInN (BD), AlGaInP (DVD/CD)
- $\bullet$ Bangos ilgis: 400 ~ 410nm (BD), 650 ~ 663nm (DVD), 770 ~ 800nm (CD)
- $\bullet$ Iðvesties galia (maksimalûs reitingai): 20mW (BD),7mW (DVD), 7mW (CD)

### **5. TECHNINIAI DUOMENYS**

### **Pastaba**

 $\bullet$   $\quad$  Techniniai duomenys gali keistis be išankstinio įspėjimo.

#### **Regiono kodas**

Šis grotuvas gali groti diskus su šiais regionų kodais.

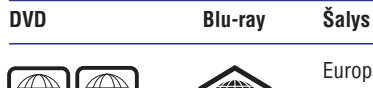

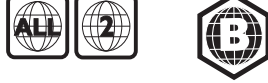

### Europa, Jungtinë Karalystë

#### **Grojimui tinkama media**

- BD-Video, BD 3D  $\bullet$
- DVD-Video, DVD+R/+RW, DVD-R/-RW, DVD+R/-R DL (Dviejų pusių)  $\bullet$
- VCD/SVCD  $\bullet$
- Audio CD, CD-R/CD-RW, MP3 media, WMA media, JPEG failai -
- DivX (Ultra)/DivX Plus HD media, MKV media  $\bullet$
- USB *jrenginiai* -

#### **Failø formatai**

- Vaizdo: .avi, .divx, .mp4, .mkv, .wmv  $\bullet$
- Garso: .mp3, .wma, .wav  $\bullet$
- Nuotraukø: .jpg, .gif, .png  $\bullet$

#### **Vaizdas**

- Signalo sistema: PAL / NTSC -
- Kompozitinë vaizdo iðvestis: 1 Vp-p (75 ohm) -
- HDMI iðvestis: 480p, 576p, 720p, 1080i, 1080p, 1080p24  $\bullet$

#### **Garsas**

- 2 Kanalų analoginė išvestis
	- Audio Priekis L&R (Kairë & Deðinë) : 2 Vrms (> 1 kohm) -
- 7.1 Kanalo analoginë iðvestis
	- Audio Priekis  $L + R : 2$  Vrms (> 1 kohm)  $\bullet$
	- Audio Erdvinis L + R : 2 Vrms (> 1 kohm)  $\bullet$
	- Audio Centras : 2 Vrms (> 1 kohm) -
	- Audio Subwoofer : 1.15 Vrms (> 1 kohm)  $\bullet$
	- Audio Galas L + R: 2 Vrms (> 1 kohm) -
- Skaitmeninë iðvestis: 0.5 Vp-p (75 ohm)  $\bullet$ 
	- Optinë, Bendraaðë (Coaxial)  $\bullet$

### **2. BLU-RAY DISKØ GROTUVO NAUDOJIMAS**

Sveikiname įsigijus šį produktą ir sveiki atvykę į Philips pasaulį! Norėdami pasinaudoti visais Philips teikiamais pasiûlymais (pvz.: produkto programinës įrangos atnaujinimu), užregistruokite savo produktą tinklapyje www.philips.com/welcome.

### **Grojimo valdymas**

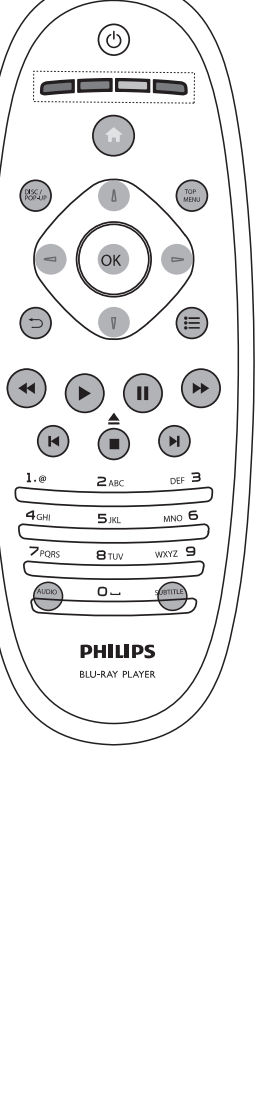

Grojimo metu spauskite ðiuos mygtukus, norëdami valdyti savo grotuvà.

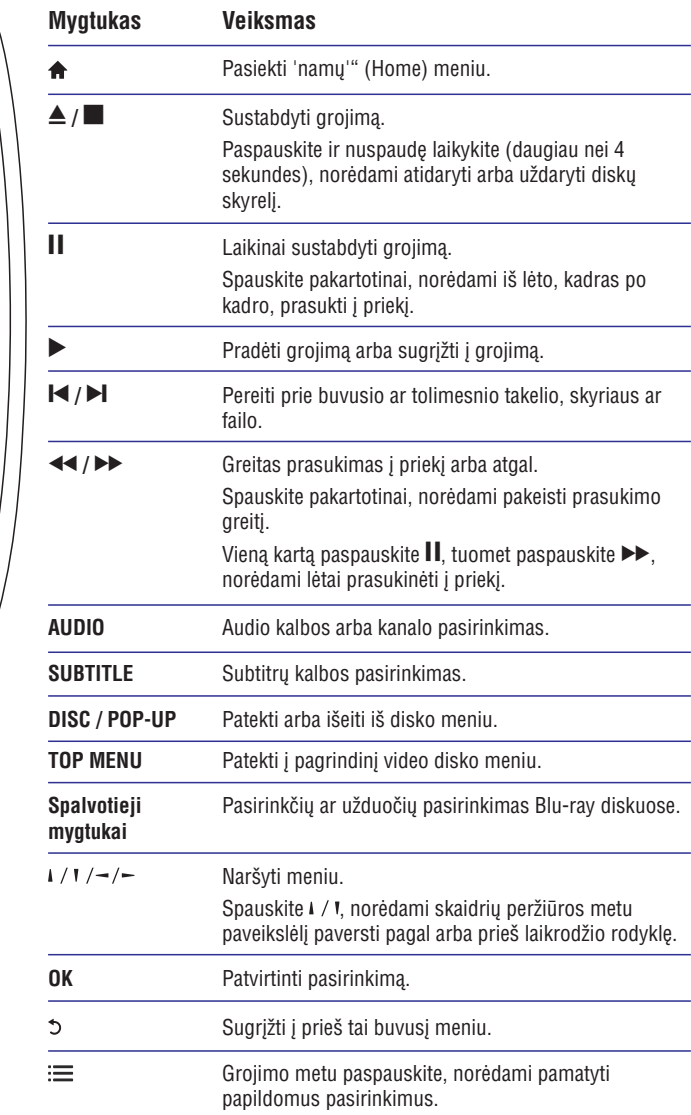

### **... BLU-RAY DISKØ GROTUVO NAUDOJIMAS**

### **Video, audio ir nuotraukø nustatymai**

Video ar paveikslėlių peržiūrai iš disko ar USB jrenginio galėsite nustatyti dar daugiau pasirinkèiø.

#### **Video pasirinktys**

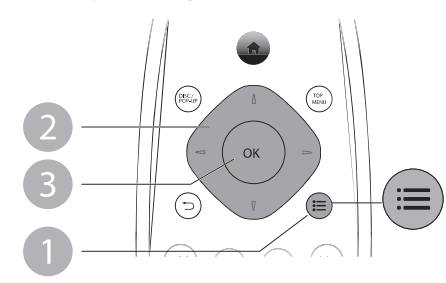

Papildomi nustatymai video grojimo metu.

- **[Audio Language]:** Garso kalbos pasirinkimas.  $\bullet$
- **[Subtitle Language]:** Subtitrų kalbos pasirinkimas.  $\bullet$
- **[Subtitle Shift]:** Subtitrų pozicijos ekrane pakeitimas. Spauskite  $\sqrt{ }$ , norėdami pakeisti subtitrų poziciją.  $\bullet$
- [Info]: Grojimo informacijos rodymas.  $\bullet$
- **[Character Set]:** Pasirinkite simbolių rinkinį, kuris yra tinkamas DivX video subtitrams (tik DivX video failams). -
- **[Time Search]:** Pereikite prie tam tikro grojimo laiko, naudodamiesi skaitiniais nuotolinio valdymo pulto mygtukais.  $\bullet$
- **[2nd Audio Language]:** Antros audio kalbos pasirinkimas (tik Blu-ray diskams, kurie palaiko BonusView funkcijà). -
- **[2nd Subtitle Language]:** Antros subtitrų kalbos pasirinkimas (tik Blu-ray diskams, kurie palaiko BonusView funkcijà). -
- [Titles]: Antraštės pasirinkimas.  $\bullet$
- [Chapters]: Skyriaus pasirinkimas.  $\bullet$
- [Angle List]: Kameros rodymo kampo pasirinkimas. -
- [Menus]: Disko meniu rodymas.  $\bullet$
- **[PIP Selection]:** 'Picture-in-picture' (ekrano ekrane) rodymas. -
- **[Zoom]:** Priartinti video vaizdą. Spauskite –/–, norėdami pasirinkti priartinimo lygi. -
- [Repeat]: Skyriaus arba antraštės pakartojimas.  $\bullet$
- **[Repeat A-B]:** Pasirinkite dvi vietas skyriuje pakartotinam grojimui arba išjunkite pakartotino grojimo režimą. -
- **[Picture Settings]:** Iš anksto nustatyto spalvų nustatymo pasirinkimas.  $\bullet$
- [User]: Asmeniškai nustatyto vaizdo sureguliavimo pasirinkimas (aktyvus tik tada, kai **[Picture Settings]** nustatymuose yra pasirinktas **[User]**). -

#### **Pastaba**

 $\bullet$ Galimi video nustatymai priklauso nuo video ðaltinio.

### **4. PROGRAMINĖS ĮRANGOS ATNAUJINIMAS**

#### **Prieð atnaujinant grotuvo programinæ árangà, patikrinkite esamos árangos versijà:**

• Spauskite <del>A</del>, tuomet pasirinkite **[Setup] > [Advanced] > [Version Info.]** ir spauskite **OK**.

### **Programinės irangos atnaujinimas internetu**

- **1.** Paruoškite internetinę jungtį (skaitykite skiltį 'Tinklo prijungimas').
- **2.** Spauskite <del>A</del> ir pasirinkite **[Setup]**.
- **3.** Pasirinkite [**Advanced] > [Software Update] > [Network].** 
	- rasiminie **[Auvanceu] > [Johtware opuate] > [Network].**<br>→ Jeigu randama naujesnė programinės įrangos versija, jūsų bus klausiama, ar pradëti atnaujinimà.
- Sekite televizoriuje rodomomis instrukcijomis, norëdami patvirtinti **4.** atnaujinima.
	- amaujinimą.<br>→ Kai atnaujinimas baigtas, grotuvas automatiškai išsijungs ir vėl įsijungs.

### **Programinės irangos atnaujinimas per USB**

- **1.** Tinklapyje www.philips.com/support patikrinkite, ar nėra naujų programinės jrangos atnaujinimų.
	- leškokite savo įrenginio modelio ir spauskite 'Software and drivers'.
- **2.** Atsisiųskite programinę įrangą į USB įrenginį:
	- 1) Išskleiskite atsisiustus duomenis ir ísitikinkite, kad išskleistas katalogas yra pavadintas 'UPG\_ALL'.
	- 2) 'UPG ALL' kataloga jkelkite j pagrindine (šaknies) direktorija.
- **3.** [dėkite USB įrenginį į <del>< (</del>**USB)** lizdą, esantį šiame grotuve.
- **4.** Spauskite  $\bigstar$  ir pasirinkite [Setup].
- **5.** Pasirinkite [**Advanced] > [Software Update] > [USB]**.
	- rasinimite **[Auvanceu] > [Johtware Opuate] > [OSB]**.<br>→ Jeigu randama naujesnë programinës įrangos versija, jūsų bus klausiama, ar pradëti atnaujinimà.
- Sekite ekrane rodomomis instrukcijomis, norëdami patvirtinti atnaujinimo **6.** procesà.
	- Kai atnaujinimas bus baigtas, grotuvas automatiškai išsijungs ir vėl jsijungs.  $\mapsto$

**Pastaba**

 $\bullet$ Neatiunkite maitinimo bei neišimkite USB irenginio tol, kol vyksta programinės įrangos atnaujinimas, nes tai gali pažeisti jūsų grotuvą.

### **... NUSTATYMØ PAKEITIMAS**

### **Tolimesni nustatymai (atminties iðtrynimas...)**

- **1.** Spauskite <del>**n**</del>.
- **2.** Pasirinkite **[Setup] > [Advanced**], norėdami patekti į tolimesnių nustatymų meniu.
	- **[BD-Live Security]:** Galite uždrausti internetinę prieigą BD-Live 'premijiniam' turiniui, kuris yra prieinamas su kai kuriais Blu-ray diskais.  $\bullet$
	- **[Software Update]:** Atnaujinkite šio grotuvo programinę įrangą naudodamiesi tinklu arba USB jrenginiu.  $\bullet$
	- **[Clear Memory]:** Ištrinkite BD-Live duomenis, kurie buvo atsiųsti į prijungta USB jrenginj arba SD kortelę. USB jrenginyje yra automatiškai sukuriamas katalogas pavadinimu 'BUDA', kuriame yra talpinami visi BD-Live duomenys.  $\bullet$
	- **[Local Storage]:** Pasirinkite USB talpinimo įrenginį arba SD kortelę, kur išsaugosite atsisiųstus BD-Live failus. -
	- **[DivX® VOD Code]:** Gaukite DivX® registracijos arba išsiregistravimo kodà ðiam grotuvui.
	- **[Version Info.]:** Rodyti grotuvo programinės įrangos informaciją.  $\bullet$
	- **[Restore Default Settings]:** Grąžinti visus grotuvo parametrus į gamyklinius nustatymus, išskyrus slaptažodį ir tėvų kontrolės lygmenį. -

#### **Pastaba**

- Jūs negalite uždrausti internetinio priėjimo komerciniams Blu-ray diskams.
- -Prieš įsigyjant DivX video ir juos grojant šiuo grotuvu, užregistruokite grotuvà tinklapyje www.divx.com, naudodami savo DivX VOD kodà.

### **... BLU-RAY DISKØ GROTUVO NAUDOJIMAS**

#### **Vaizdo nustatymai**

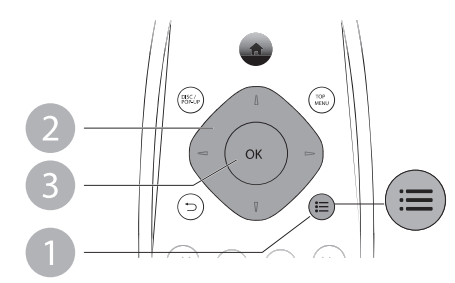

Papildomi nustatymai skaidrių peržiūros metu.

- **[Rotate +90]:** Vaizdo pasukimas 90 laipsnių pagal laikrodžio rodyklę.  $\bullet$
- **[Rotate -90]:** Vaizdo pasukimas 90 laipsnių prieš laikrodžio rodyklę.  $\bullet$
- **[Zoom]:** Priartinti paveikslėlį. Spauskite ¬/¬, norėdami pasirinkti priartinimo Ivgi. -
- Paveikslëlio informacijos rodymas. **[Info]:**  $\bullet$
- **[Duration per slide]:** Skaidrių peržiūros intervalų nustatymas.  $\bullet$
- [Slide Animation]: Skaidrių pasikeitimo efekto pasirinkimas.  $\bullet$
- **[Picture Settings]:** Iš anksto nustatyto spalvų nustatymo pasirinkimas.  $\bullet$
- **[Repeat]:** Pasirinkto katalogo pakartojimas.  $\bullet$

#### **Garso nustatymai**

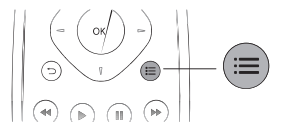

Pakartotinai spauskite : in norėdami pakeisti šiuos nustatymus.

- Grojamo takelio pakartojimas. -
- Visø takeliø diske arba kataloge pakartojimas.  $\bullet$
- Garso takeliø grojimas atsitiktine tvarka.  $\bullet$
- Pakartojimo išjungimas.  $\bullet$

### **DivX video**

DivX video galite groti iš disko, USB irenginio arba iš internetinės video parduotuvës (skaitykite skyriø 'Video nuoma Internete').

#### **VOD DivX kodas**

- Prieš isigyjant DivX video ir juos grojant šiuo grotuvu, užregistruokite savo grotuvà tinklapyje www.divx.com, naudodamiesi DivX VOD kodu.
- DivX VOD kodo rodymas: spauskite , tuomet pasirinkite **[Setup] >** . **[Advanced] > [DivX® VOD Code]**  $\bullet$

#### **DivX** subtitrai

- Spauskite **SUBTITLE**, norėdami pasirinkti kalbą. -
- Jeigu subtitrai rodomi neteisingai, pakeiskite simbolių rinkinį, suderinamą su DivX subtitrais. Pasirinkite simbolių rinkinį: spauskite  $\equiv$ , tuomet pasirinkite **[Character Set]**.  $\bullet$

#### **Simboliø rinkinys Kalbos**

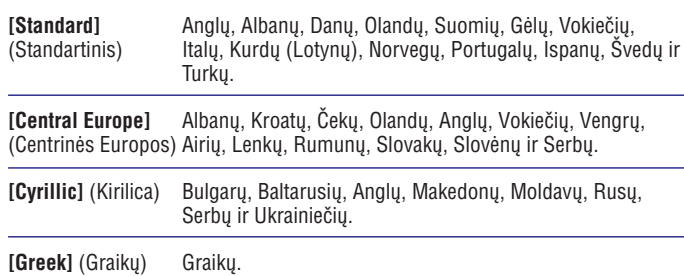

- **Pastaba** -Norėdami groti DivX DRM apsaugotus failus iš USB įrenginio ar internetinės video parduotuvės, prijunkite šį grotuvą prie Televizoriaus, naudodamiesi HDMI jungtimi.
- -Norėdami naudoti subtitrus, isitikinkite, kad subtitru failas yra pavadintas taip pat, kaip ir DivX video failas. Pavyzdžiui, jeigu DivX video failas yra pavadintas 'movie.avi', tuomet subtitrų failą išsaugokite pavadinimu 'movie.srt' arba 'movei.sub'.
- Ðis grotuvas gali groti ðiuos subtitrø failø formatus: .srt, .sub, .txt, .ssa ir .smi.

## **Muzikinė skaidrių peržiūra**

Norėdami sukurti muzikinę skaidrių peržiūrą, muzika ir nuotraukas jiunkite vienu metu.

- **1.** Grokite muzikinį failą, esantį diske arba USB įrenginyje.
- **2.** Spauskite 5, tuomet eikite į nuotraukų katalogą.
- **3.** Pasirinkite nuotrauką iš to paties disko arba USB įrenginio, tuomet spauskite OK, norėdami pradėti skaidrių peržiūrą.
- **4.** Spauskite  $\blacksquare$ , norëdami sustabdyti skaidrių peržiūrą.<br>**5.** Spauskite  $\blacksquare$  dar karta, norėdami sustabdyti muziko:
- Spauskite **dar kartą, norėdami sustabdyti muzikos grojimą**. **5.**

### **Pirminiai nustatymai (kalbos, apsauga nuo vaikø...)**

- **1.** Spauskite <del>**n**</del>.
- **2.** Pasirinkite [**Setup] > [Preference]**, norėdami patekti į pirminių nustatymų meniu.
	- **[Menu Language]:** Ekrane rodomų meniu kalbos pasirinkimas.  $\bullet$
	- **[Audio]:** Garso kalbos pasirinkimas. -
	- **[Subtitle]:** Subtitrų kalbos pasirinkimas.  $\bullet$
	- **[Disc Menu]:** Disko meniu kalbos pasirinkimas.  $\bullet$
	- **[Parental Control]:** Diskams, kurie yra įrašyti su reitingais, gali uždėti draudimus juos žiūrėti. Jveskite '0000', norėdami patekti į draudimų. nustatymus. Norėdami groti visus diskus be jokių uždraudimų, pasirinkite '8' reitingo Ivgi.  $\bullet$
	- **[Screen Saver]:** Ájunkite ekrano uþsklandà, norëdami apsaugoti savo Televizoriaus ekrana nuo per ilgo statinio vaizdo rodymo. Ji isijungs po 10 minučių, kai grotuvas nebus naudojamas (pavyzdžiui, laikinai sustabdžius ar pilnai sustabdžius grojima).  $\bullet$
	- **[Auto Subtitle Shift]:** Ájungti arba iðjungti subtitrø vietos ekrane nustatyma. Jeigu ši funkcija yra jiungta, subtitru vieta yra nustatoma automatiškai, kad tiktu jūsu televizoriaus ekranui (ši funkcija veikia tik su kai kuriais Philips televizoriais).  $\bullet$
	- **[Change Password]:** Nustatyti arba pakeisti slaptažodį, norint groti uždraustus diskus. Jvėskite '0000', jeigu neturite slaptažodžio arba, jeigu pamiršote savo slaptažodi.  $\bullet$
	- **[Display Panel]:** Pakeiskite grotuvo panelës ekranëlio ryðkumà.  $\bullet$
	- **[Auto Standby]:** Įjungti arba išjungti automatinį budėjimo režimą. Jeigu funkcija yra jjungta, tuomet grotuvas persijungs į budėjimo režimą automatiškai, jeigu 30 minučių nebus atliekami jokie veiksmai (pavyzdžiui laikinai sustabdžius ar pilnai sustabdžius grojima).  $\bullet$
	- **[Fast wake up]:** Aktyvuoti arba iðjungti funkcijà, kuri padës grotuvui greičiau 'užsikrauti' iš budėjimo režimo. Bet jei ši funkcija išjungta, budėjimo režime bus sunaudojama mažiau energijos (ši funkcija galima tik vëlesnëse versijose).  $\bullet$
	- **[VCD PBC]:** Rodyti arba praleisti VCD ir SVCD diskų turinio rodymą.  $\bullet$

#### $\equiv$ **Pastaba**

- -Jeigu jūsų norimos disko meniu, garso ar subtitrų kalbos nėra, galite pasirinkite **[Other]** iš meniu ir įvesti keturių skaitmenų kalbos kodą, kurį rasite ðios naudojimosi instrukcijø knygelës gale.
- $\bullet$ Jeigu jūsų pasirinktos kalbos jiungti negalima, tuomet grotuvas naudos gamykliðkai nustatytà disko kalbà.

### **... NUSTATYMØ PAKEITIMAS**

#### **Garsas**

- **1.** Spauskite <del>**n**</del>.
- **2.** Pasirinkite [**Setup] > [Audio]**, norėdami patekti į garso nustatymų meniu.
	- **[Night Mode]:** Tylaus arba pilno dinaminio garso pasirinkimas. Naktinis režimas sumažina garsius ir skardžius garsus ir padidina švelnius garsus (tokius kaip kalba). -
	- **[Neo 6]:** Ájungti arba iðjungti erdvinio garso efektà, kuris yra išgaunamas iš 2.0 kanalų garso. -
	- **[HDMI Audio]:** Ájungti arba iðjungti HDMI garso ávestá, kai grotuvas yra prijungtas naudojantis HDMI laidu.
	- **[Digital Audio]:** Pasirinkite audio formatą garso išvesčiai, kai grotuvas yra prijungtas naudojantis skaitmenine jungtimi ('coaxial').
	- **[PCM Downsampling]:** Nustatykite PCM audio iðvesties, ið skaitmeninio ('coaxial') lizdo, atrinkimo dažni. -
	- **[Channels]:** Priklausomai nuo daugiakanalio sujungimo tipo, pasirinkite 7.1 kanalo garsa arba 2 kanaly / 5.1 kanalo garsa. -
	- **[Speaker Setup]:** Norėdami išgauti geriausią įmanomą erdvinį garsą, nustatykite kiekvieno garsiakalbio garsumo lygá ir esamà distancijà nuo klausytojo.  $\bullet$

#### **Pastaba**

- Norint pakeisti nustatymus susijusius su HDMI, turite įsitikinti, kad televizorius yra prijungtas naudojantis HDMI jungtimi.
- -Naktinis režimas galimas tik su Dolby koduotais DVD ir Blu-ray diskais.

### **Tinklas (bûklë, Net TV...)**

- **1.** Spauskite <del>**n**</del>.
- **2.** Pasirinkite **[Setup] > [Network]**, norėdami patekti į tinklo nustatymų meniu.
- **Fasiminie [Selup] > [Network]**, noreuarin patëkit i tinkio nustatying<br>→ **[Network Installation]:** Praděkite laidinės arba bevielės jungties jdiegimą, norėdami, kad tinklas veiktų.
- **[View Network Settings]:** Esamos tinklo bûklës rodymas.  $\mapsto$
- **[View Wireless Settings]:** Esamos Wi-Fi bûklës rodymas.  $\mapsto$
- **[Clear Net TV Memory]:** Net TV naršyklės atminties ('cookies') iðtrynimas.  $\mapsto$
- **[Name your Product]:** Ðio grotuvo pavadinimo keitimas, esant prisijungus prie tinklo (tik valdymui su iPhone). -

### **... BLU-RAY DISKØ GROTUVO NAUDOJIMAS**

### **Blu-ray BonusView**

Specialaus turinio rodymas (tokio kaip komentarai) mažame lange.

Ði funkcija veiks tik Blu-ray diskuose, kurie yra suderinami su BonusView funkcija (taip pat žinoma kaip PIP, 'Picture-in-picture' arba 'ekranas ekrane').

- **1.** Grojimo metu spauskite **:三**. arojimo meta spaaskite :==.<br>→ Rodomas nustatymų meniu.
- **2.** Pasirinkite **[PIP Selection] > [PIP]**, tuomet spauskite **OK**.
	- Pasimikite **[PIP selection] > [PIP]**, tuomet spauskite **o**<br>→ PIP nustatymai [1]/[2] priklauso nuo video turinio.
	- Rodomas antrasis video langas. -
- **3.** Pasirinkite [**2nd Audio Language**] arba [**2nd Subtitle Language]**, tuomet spauskite **OK**.

### **Blu-ray BD-Live**

Naudokitës iðskirtinëmis internetinëmis paslaugomis, tokiomis kaip anonsai, žaidimai, skambėjimo tonai ir kitos.

Ði funkcija veiks tik Blu-ray diskuose, kurie yra suderinami su BD-Live.

- **1.** Paruoškite interneto jungtį ir nustatykite tinklą (žiūrėkite 'Tinklo nustatymas').
- **2.** Prie šio grotuvo prijunkite USB įrenginį arba SD kortelę.
	- USB įrenginys arba SD kortelė yra naudojami atsisiųstam BD-Live turinio saugojimui.
- **3.** Išsaugojimui pasirinkite USB įrenginį arba SD kortelę: spauskite **A**, tada pasirinkite **[Setup] > [Advanced] > [Local Storage]**.
	- Norėdami ištrinti atsisiųstą BD-Live iš USB įrenginio ar SD kortelės, spauskite **A** ir pasirinkite **[Setup] > [Advanced] > [Clear memory]**.
- **4.** Grokite BD-Live funkciją palaikantį diską.
- **5.** Disko meniu pasirinkite BD-Live ikonėlę, tuomet spauskite **OK**.
	- Disko meniu pasimikite bD-Live ikoneię, tuomet spauskite UK.<br>→ Pradedamas BD-Live užkrovimas. Užkrovimo laikas priklauso nuo disko ir Internetinës prieigos.
- **6.** BD-Live vartotojo sąsajoje pasirinkite norimus elementus.

#### $\equiv$ **Pastabos**

- -BD-Live paslaugos gali skirtis priklausomai nuo disko ir ðalies.
- -Naudojantis BD-Live, duomenis, esanèius grotuve ir diske, gali pasiekti turinio tiekëjas.
- $\bullet$ Naudokitės ne mažesnės nei 1GB talpos USB irenginiu ar SD kortele. norėdami jame patalpinti atsisiųstą turinį.

### **... BLU-RAY DISKØ GROTUVO NAUDOJIMAS**

### **Blu-ray 3D video rodymas**

#### **Prieð pradëdami ásitikinkite, kad:**

- Televizorius yra suderinamas su 3D funkcija ir yra prijungtas prie ðio grotuvo naudojantis HDMI
- -Naudojamas diskas yra Blu-ray 3D diskas
- $\bullet$ Jûs turite 3D akinius, suderinamus su Televizoriumi
- **1.** Þsitikinkite, kad 3D išvestis yra jjungta: spauskite **<del>n</del>**, tada pasirinkite **[Setup]** . **> [Video] > [Watch 3D video] > [Auto]**
- Pradëkite groti Blu-ray 3D video. **2.**
- **3.** Užsidėkite 3D akinius, norėdami matyti 3D efektus.
	- Norėdami 3D matyti 2D formate, išjunkite Blu-ray 3D išvestį (spauskite , tada pasirinkite **[Video] > [Watch 3D video] > [Off].**

### **Tinklo prijungimas**

Prijunkite ðá grotuvà prie kompiuterinio tinklo ir Interneto, norëdami pasiekti ðias paslaugas:

- $\bullet$ **Browse PC (DLNA):** nuotraukų rodymas, muzikos ir video iš jūsų kompiuterio grojimas.
- -**Browse Net TV:** 'online' paslaugų, tokių kaip nuotraukų, muzikos ir video parduotuvių, naršymas.
- $\bullet$ **Programinės įrangos atnaujinimas:** šio grotuvo programinės įrangos atnaujinimas Internetu.
- $\bullet$ **BD-Live:** papildomos premijinės funkcijos Internete (taikoma tik Blu-ray diskams su BD-Live funkcija).
- **1.** Prijunkite šį grotuvą prie kompiuterinio tinklo ir Interneto, naudodamiesi laidine jungtimi arba beviele jungtimi.
	- Sis grotuvas turi integruotą Wi-Fi jungtį skirtą bevieliam prisijungimui prie Interneto.

# PC (DLNA) PC (DLNA)  $(222 + 122)$  $-225777$

### **3. NUSTATYMØ PAKEITIMAS**

Ði skiltis padës jums pakeisti ðio grotuvo nustatymus.

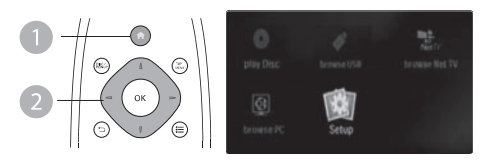

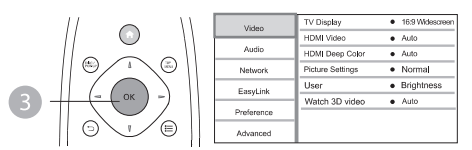

#### $\equiv$ **Pastaba**

- $\bullet$ Pilkai patamsinto nustatymo pakeisti negalësite.
- Norėdami sugrižti į buvusi meniu, spauskite 5. Norėdami išeiti iš meniu, spauskite  $\bigwedge$ .

### **Vaizdas**

- **1.** Spauskite <del>A</del>.
- **2.** Pasirinkite **[Setup] > [Video]**, norėdami patekti į vaizdo nustatymų meniu.
	- **[TV Display]:** Pasirinkite ekrano formatą, kuris geriausiai tinka jūsų televizoriui.
	- **[HDMI Video]:** Pasirinkite aukštos raiškos video rezoliuciją.  $\bullet$
	- **[HDMI Deep Color]:** Jeigu video turinys yra įrašytas naudojantis 'Deep Color' funkcija, tuomet, jiunge šia funkcija, vaizda galėsite matyti žymiai ryškesnėmis spalvomis nei iprastai.  $\bullet$
	- **[Picture Settings]:** Pasirinkite išankstinį vaizdavimo spalvų nustatymą.  $\bullet$
	- [**User]:** Asmeniškai nustatyto vaizdo sureguliavimo pasirinkimas (aktyvus tik tada, kai **[Picture Settings]** nustatymuose yra pasirinktas ). **[User]**  $\bullet$
	- **[Watch 3D video]:** Grodami Blu-ray 3D diską pasirinkite 3D arba 2D išvesti. Grotuvas prie 3D Televizoriaus turi būti prijungtas per HDMI. -

#### $\equiv$ **Pastaba**

- -Jeigu pakeitėte nustatymus, įsitikinkite, kad nauji nustatymai yra tinkami jûsø televizoriui.
- $\bullet$ Norint pakeisti nustatymus susijusius su HDMI, turite isitikinti, kad televizorius yra prijungtas naudojantis HDMI jungtimi.
- $\bullet$ Kompozitinei jungčiai (per **VIDEO** lizdą), pasirinkite 480i/576i arba 480p/576p video rezoliuciją per [HDMI Video], norėdami įjungti video išvesti.

### **Erdvinio (surround) garso nustatymas**

Ðá grotuvà galima prijungti prie 7.1 kanalo arba 5.1 kanalo AV imtuvo (receiver) ir taip transliuoti erdvinį (surround) garsą.

- **1.** Ziūrėkite iliustraciją 5-ame puslapyje. Prijunkite 7.1 kanalo arba 5.1 kanalo audio laidus (komplekte nepateikti) prie:
	- **7.1 CH** (arba **5.1 CH**) lizdų, esančių šiame grotuve.
	- Atitinkamu AUDIO lizdu, esančiu imtuve (receiver). -
- **2.** Prie AV imtuvo prijunkite garsiakalbių sistema (komplekte nepateikti) (skaitykite AV imtuvo ir garsiakalbių naudojimosi instrukcijas).
- **3.** Spauskite <del>A</del>, tada pasirinkite **[Setup] > [Audio] > [Channels] > [7.1 channel]** arba **[2 channel & 5.1 channel]**.
	- Jei grotuvas prijungtas prie 7.1 kanalo AV imtuvo, pasirinkite . **[7.1 channel]**  $\bullet$
	- Jei grotuvas prijungtas prie 5.1 kanalo AV imtuvo, pasirinkite . **[2 channel & 5.1 channel]** -
- **4.** Norėdami optimizuoti erdvinio garso išvestį: spauskite **<del>A</del>** dar kartą, tada pasirinkite **[Setup] > [Audio] > [Speaker Setup]**.
	- Áveskite kiekvieno garsiakalbio pastatymo distancijà ir, klausydamiesi testinių signalų, koreguokite garsumo lygi. Šiek tiek paeksperimentuokite su garsiakalbių pastatymo pozicijomis, kad rastumëte idealià kompozicijà.  $\bullet$

## **Philips EasyLink naudojimas**

Ðis grotuvas yra suderinamas su Philips EasyLink funkcija, kuri naudoja HDMI CEC protokolà. Jûs galësite naudotis vienu nuotolinio valdymo pultu, norëdami valdyti FasyLink funkcija turinčius irenginius, kurie yra prijungti prie jūsų grotuvo HDMI jungties. Philips negarantuoja, kad visi HDMI CEC jrenginiai veiks 100%.

Ásitikinkite, kad visuose árenginiuose, áskaitant ir Televizoriø, HDMI CEC funkcija būtų jiungta (žiūrėkite Televizoriaus ir kitų įrenginių naudojimosi instrukcijas).

- **1.** Prijunkite HDMI CEC įrenginius, naudodamiesi HDMI jungtimi ir įjunkite HDMI CEC operacijų veikima Televizoriuje ir kituose prijungtuose irenginiuose (norėdami daugiau informacijos apie Televizorių arba kitus jrenginius, žiūrėkite atitinkamų įrenginių naudojimosi instrukcijas). **Player A.1 CH** (arba **3.1 CH**) lizd<br> **Player AV** imtuvo prijunkite gars<br>
(skaitykite AV imtuvo prijunkite gars<br>
Spauskite **A**, tada pasirinkite<br> **Player Standber 12 channel**<br> **Player Standber 12 channels**<br> **Player Standbe**
- **2.** Spauskite <del>A</del>.
- **3.** Pasirinkite **[Setup] > [EasyLink]**.
- **4. Pasirinkite [On], naudodamiesi šiais nustatymais: [EasyLink], [One Touch** Play1 ir [One Touch Standby].
	- riay] ii **[one Touch Stanuby]**.<br>→ EasyLink funkcija yra įjungta.

### **One Touch Play (grojimas vienu paspaudimu)**

Kai prasideda disko grojimas, televizorius automatiškai persijungs į teisinga video ivesties kanala.

### **One Touch Standby (budėjimo režimas vienu paspaudimu)**

Kai paspausite ir nuspaudę palaikysite  $\mathfrak O$  (budėjimo režimas) mygtuką, esantį šio grotuvo nuotolinio valdymo pulte, grotuvas ir visi kiti HDMI CEC irenginiai (jeigu juose yra budėjimo režimo vienu paspaudimu funkcija) persijungs į budėjimo režima vienu metu.

## **... BLU-RAY DISKØ GROTUVO NAUDOJIMAS**

- **2.** Atlikite tinklo įdiegimo procesą.
	- **1)** Spauskite <del>**n**</del>.
	- **2)** Pasirinkite **[Setup]**, tuomet spauskite **OK**.
	- **3)** Pasirinkite [**Network] > [Network Installation]**, tuomet spauskite **OK**.
	- **4)** Sekite ekrane rodomomis instrukcijomis, norėdami pabaigti įdiegimo procesà.

### **Áspëjimas**

 $\bullet$  Prieð prijungiant prie tinklo, pasidomëkite tinko skirstytuvo ('ruterio'), media serverio programinės irangos, skirtos DLNA, ir tinklo veikimo principais. Jeigu reikia, perskaitykite dokumentus, kurie yra pridëti prie tinklo komponentų. Philips neatsako už prarastus, sugadintus ar neteisingus duomenis.

### **iPhone**

Naudodami iPhone telefonà kaip nuotolinio valdymo pultà, jûs galite narðyti ir groti media failus, esanèius diske arba prie ðio grotuvo prijungtame USB jrenginyje.

#### **Ko jums reikës:**

- Į savo iPhone telefoną parsisiųskite Philips išmaniesiems telefonams skirtą programà (application) ið 'iTune store' parduotuvës.
- Prijunkite šį grotuvą prie namų tinklo (skaitykite skyrių 'Tinklo prijungimas').  $\bullet$
- Prie to paties namy tinklo prijunkite ir savo iPhone telefona (skaitykite iPhone naudojimosi instrukcijas, norėdami sužinoti smulkiau).  $\bullet$

#### **iPhone valdymas**

- **1.** Į šį grotuvą įdėkite diską arba prijunkite USB įrenginį.
- **2.** iPhone ekrane palieskite sumaniojo telefono kontrolës ikonà.
	- Jei kontrolės ikona nepasirodys, į savo iPhone atsisiųskite Philips išmaniesiems telefonams skirtą programą (application).
	- Po paieðkos ekrane bus rodomas ðio grotuvo pavadinimas. -
- **3.** iPhone ekrane pasirinkite šį grotuvą.
	- Bus igalintas iPhone naudojimas kaip šio grotuvo nuotolinio valdymo pultas.  $\mapsto$
	- iPhone ekrane bus rodomi kontrolës mygtukai, o valdymo funkcijos gali skirtis, priklausomai nuo grojimo režimo.
- **4.** iPhone ekrane palieskite šaltinio lentelę, tada pasirinkite DISC arba USB režima.
	- rezimą.<br>→ Bus rodomi katalogai, esantys šiame diske arba USB įrenginyje.
- **5.** Atidarykite katalogą ir pasirinkite failą, kurį norite groti.
- **6.** Norëdami valdyti grojimà, spauskite valdymo mygtukus iPhone ekrane.
	- Norëdami iðjungti ðià funkcijà, iPhone telefone spauskite 'Home' mygtukà.

### **Kompiuterio narðymas (DLNA)**

Ðio DLNA grotuvo prijungimas prie kompiuterio leis jums klausytis muzikos, žiūrėti nuotraukas ir video failus, kurie yra patalpinti jūsų kompiuteryje.

### **Pastaba**

- -Norėdami naršyti kompiuterio failus, įsitikinkite, kad kompiuteryje yra instaliuota DLNA media serverio programinė iranga (tokia kaip Windows Media Player 11 arba aukštesne versija).
- **1.** Prijunkite šį grotuvą prie namų tinklo (žiūrėkite skiltį 'Tinklo prijungimas').
- **2.** Kompiuteryje, naudodamiesi DLNA media serverio programine įranga (tokia kaip Windows Media Player 11 arba aukðtesnë versija), turësite nustatyti:
	- **1)** Media failų dalinimąsi (share) su šuo grotuvu (skaitykite 'Help' (pagalbos) dokumentà media serverio programoje).
	- **2)** Nustatykite failų dalinimąsi arba pridėkite juos į 'biblioteką' (library) (skaitykite 'Help' (pagalbos) dokumentà media serverio programoje).
- **3.** Spauskite <del>A</del>.
- **4.** Pasirinkite **[Browse PC]**, tada spauskite **[OK]**.
	- rasinnume **røruwse ruj**, taua spa<br>→ Bus rodoma turinio naršyklė.
- **5.** Pasirinkite failą, tada spauskite **OK**, kad pradėtumėte jo grojimą.
- Grojimà galësite kontroliuoti su disko grojimo funkcijomis. -

### **Net TV narðymas**

Jeigu ðis grotuvas yra prijungtas prie Interneto, galësite naudotis Net TV paslaugomis, tokiomis kaip filmų, nuotraukų, muzikos ir žaidimų pasiekimas Internete.

#### $\equiv$ **Pastaba**

- Koninklijke Philips Electronics N.V. neprisiima atsakomybės už Net TV teikiama turinį.
- **1.** Prijunkite šį grotuvą Interneto (skaitykite skyrių 'Tinklo prijungimas').
- **2.** Spauskite <del>A</del>.
- **3.** Pasirinkite **[browse Net TV]**, tuomet spauskite **OK**.
	- rasminkie **[prowse wet TV**], tuomet sp<br>→ Rodomas 'Net TV' namų puslapis.
- Sekite ekrane pasirodysianèiomis instrukcijomis ir naudokitës nuotolinio **4.** valdymo pultu, norëdami narðyti Net TV.

### **... BLU-RAY DISKØ GROTUVO NAUDOJIMAS**

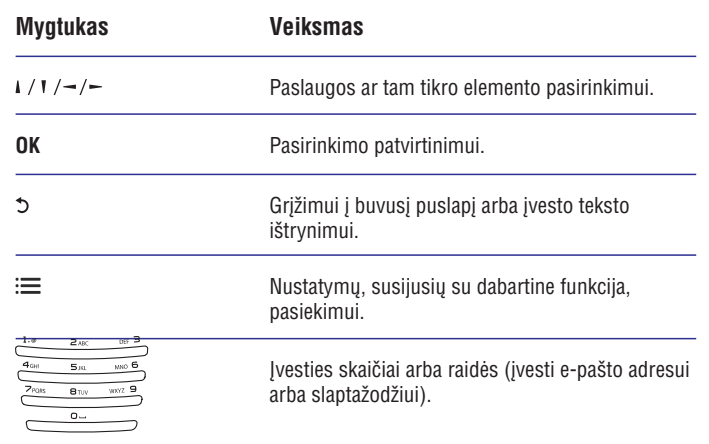

Norėdami šiame grotuve pašalinti slaptažodžius ir 'cookies', skaitykite skyrių: **Nustatymø pakeitimas > Tinklas (bûsena, Net TV.).**

### **Video nuoma Internete**

Nuomokitës video ið internetiniø parduotuviø, naudodamiesi ðiuo grotuvu.

#### **Ko Jums prireiks:**

- Greitaeigio interneto, prijungto prie ðio grotuvo.  $\bullet$
- HDMI jungties tarp ðio grotuvo ir jûsø Televizoriaus.  $\bullet$
- SDHC 6 Klasės SD atminties kortelės, kurioje būtų bent 4GB atminties.  $\bullet$

#### $\equiv$ **Pastaba**

- $\bullet$ Naudokitës tuðèia SD atminties kortele. Suformatuodami SD atminties kortelę ištrinsite visą joje esantį turinį.
- $\bullet$ Šios paslaugos prieinamumas yra priklausomas nuo šalies.
- **1.** Prijunkite šį grotuvą prie interneto (skaitykite skyrių 'Tinko prijungimas').
- **2.** Įdėkite tuščią SD atminties kortelę į **SD CARD** lizdą, esantį galinėje šio grotuvo dalyje.
- **3.** Spauskite <del>A</del>.
- **4.** Pasirinkite [**browse Net TV] >Video stores**.
- Pasirinkite video parduotuvæ ir sekite ekrane pasirodysianèiomis **5.** instrukcijomis, norėdami išsinuomoti ir žiūrėti video.
	- instrukcijomis, noredami issinuomoti ir zidreti video.<br>→ Video yra atsiunčiamas į jūsų SD atminties kortelę. Galėsite video peržiūrėti iš karto arba vėliau, kol nuomos periodas nebus pasibaigęs.
	- perziuren is karto arba venau, kor nuomos periodas nebus pasibalgęs.<br>↓ Jei video atsisiuntėte į savo SD atminties kortelę, jį peržiūrėti galėsite tik su ðiuo grotuvu.
- **6.** Naudokitės nuotolinio valdymo pultu, norėdami pradėti rodymą ir valdyti video nustatymus.